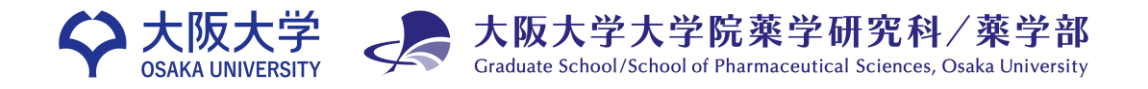

#### 創薬サイエンス研究支援拠点 2022/8

#### **■申請方法**

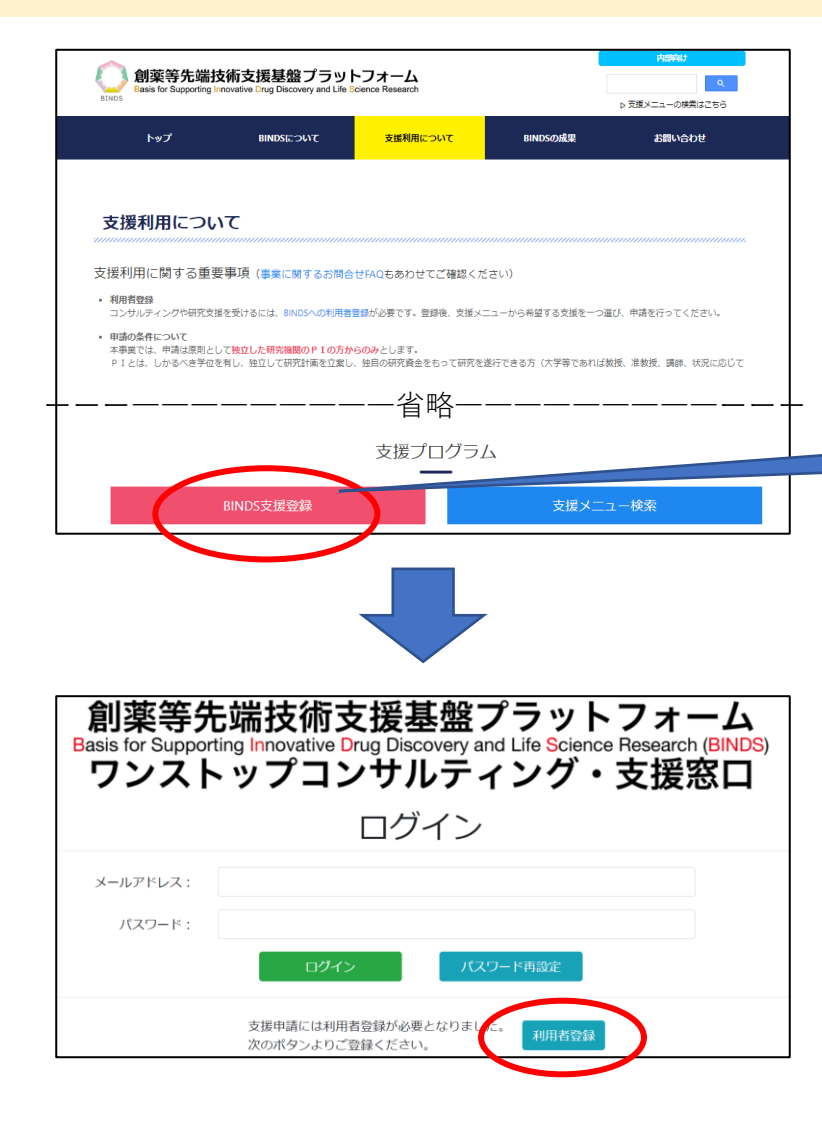

#### BINDSワンストップ窓口 から支援申請手続きをお願いいたします。 <https://www.binds.jp/utilize>

●コンサルティングや研究支援を受けるには、BINDSへの利用者登録が必要です。 **●本事業では、申請は原則として独立した研究機関のPIの方からのみとします。** ●BINDSは国費で運営する事業であり、**支援による成果は公開を原則**としています。

#### ーーーーーーーーー省略ーーーーーーーーーー ページ下部のこのボタンをクリック

『利用者登録』ボタンをクリックし、利用者登録を行ってください。

※既にIDとPWをお持ちの方は登録不要です。 ログインし、コンサルティング申請を行ってください。

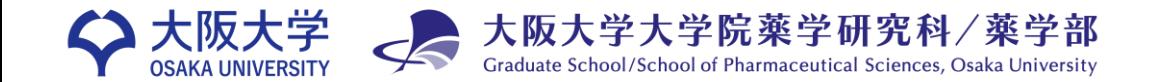

創薬サイエンス研究支援拠点 2022/8

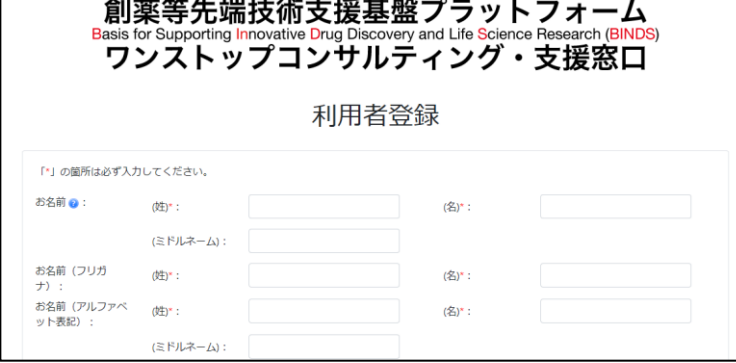

必要事項を入力し、利用者登録を完了してください。 登録完了後、マイページ左上の『支援コンサルティング申請』 ボタンを押下します。

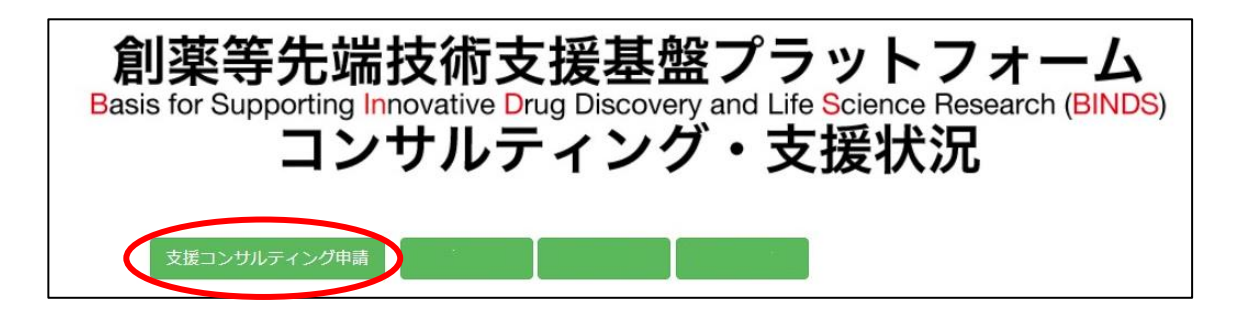

登録完了後、マイページ左上の 『支援コンサルティング申請』ボタンを押下します。

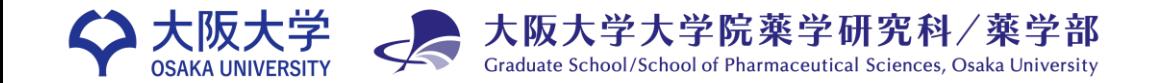

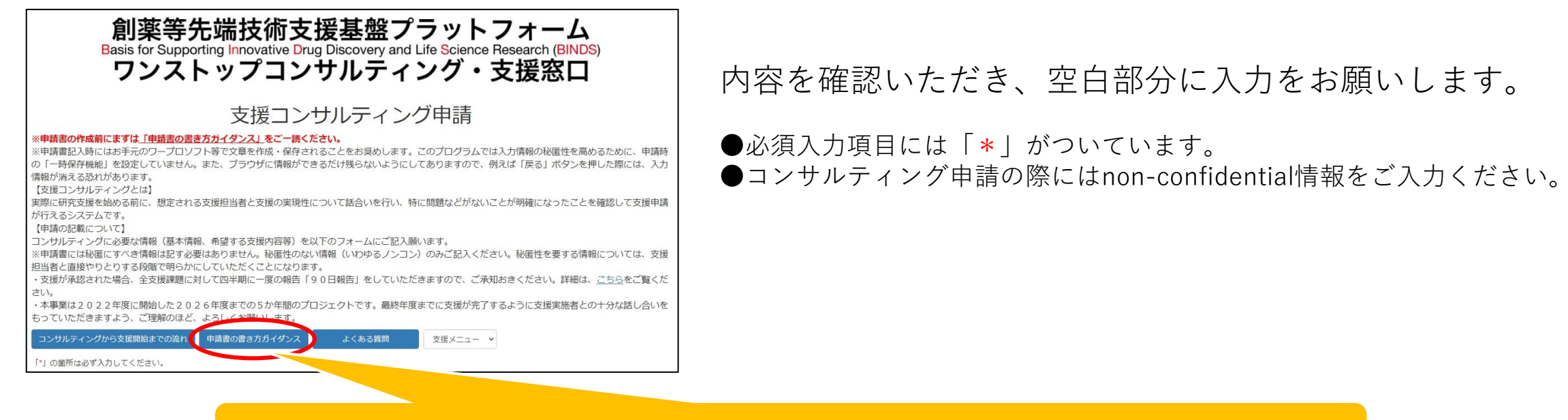

### 「申請書の書き方ガイダンス」に各項目に関する詳しい説明があります。

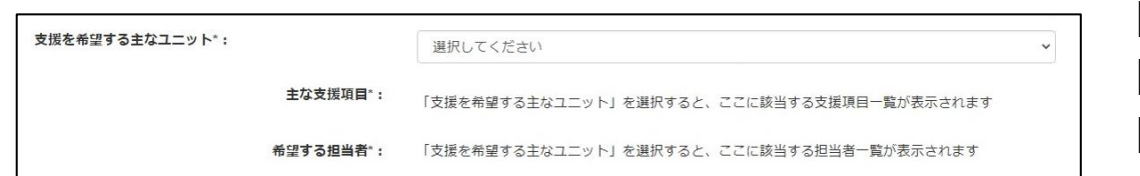

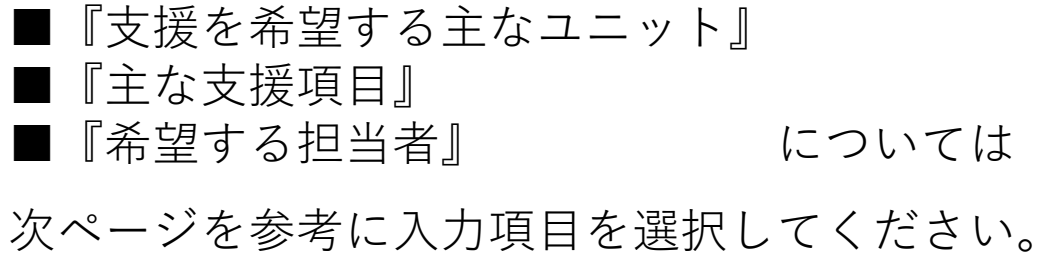

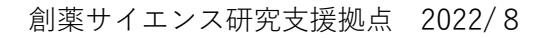

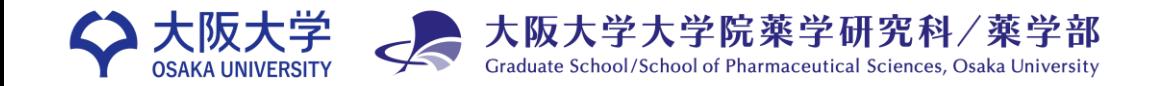

## **創薬サイエンス研究支援拠点の支援項目**

項目名をクリックすると支援内容の詳細をご確認いただけます。 支援相談の場合、一番内容が近い支援項目を選択してください。 支援担当者は、辻川和丈を選択してください。(コンサルティング受付時にこちらで支援担当者を追加します。) 支援項目選択に関するお問い合わせ: 創薬サイエンス研究支援拠点 [lsc@phs.osaka-u.ac.jp](mailto:lsc@phs.osaka-u.ac.jp?subject=BINDSワンストップ窓口申請　支援メニュー選択に関する問い合わせ)  $\boxtimes$ **連携・融合ユニット(支援申請画面では『ユニット連携・ユニット融合』) 支援項目 支援担当者** [創薬標的分子探索支援](https://www.binds.jp/supports/G2-1) さんしょう しょうしょう しゅうしょう しゅうしょく まんしょう 計川和丈 [スクリーニング機器・測定装置利用支援](https://www.binds.jp/supports/G2-2) さんじょう しゅうしゃ こうしょう 辻川和丈 HTS[評価系構築支援](https://www.binds.jp/supports/G2-3) しんしょう しんしょう しんしょう しんしょう しんしょう しんしょう しょうしょう [ライブラリー提供支援](https://www.binds.jp/supports/G2-4) さんじょう しゅうしょう しゅうしょう しゅうしょう きんがく 辻川和丈 [メタボロミクス、リピドミクス、エピトランスクリプトミクス解析支援](https://www.binds.jp/supports/G2-5) 辻川和丈 (支援申請画面では『メタボローム解析支援』を選択してください。) [構造最適化合成支援](https://www.binds.jp/supports/G2-6) さんしゃ しんしゃ しんしん しゅうしょう しゅうしゅう きょうしゅう は川和丈 |[薬物動態・毒性評価支援\(](https://www.binds.jp/supports/G2-7)*in vitro*)| しかしてのことをしているのは、これまでは、注川和丈 [ヒット化合物創出からモダリティ探索の連携支援](https://www.binds.jp/supports/G2-8) さんじゅう さんじょう 辻川和丈

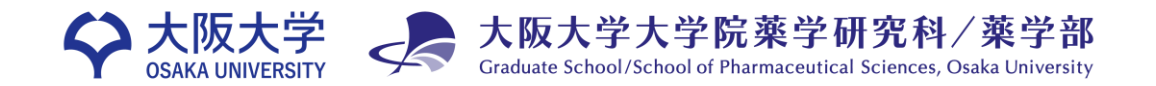

創薬サイエンス研究支援拠点 2022/8

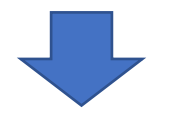

『 【BINDSワンストップ】支援コンサルティング申請の完了確認 』という件名のメールが届きます。

# **みなさまのご研究にBINDS支援を ぜひご活用ください。**

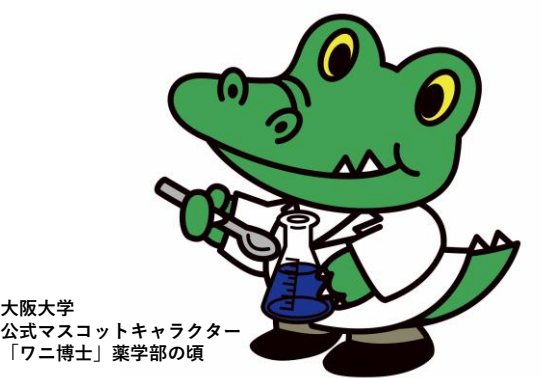

**大阪大学大学院薬学研究科創薬サイエンス研究支援拠点事務局** 〒565-0871 大阪府吹田市山田丘1-6 [https://www.phs.osaka-u.ac.jp/souyaku\\_kyoten/](https://www.phs.osaka-u.ac.jp/souyaku_kyoten/)  $\boxtimes$  lsc-info@phs.osaka-u.ac.jp